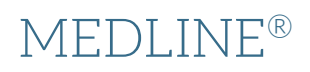

# **Dialog**®

MEDLINE is the U.S. National Library of Medicine (NLM) premier bibliographic database. It contains references to journal articles in life sciences with a concentration on biomedicine and health. This is broadly defined to encompass those areas of the life sciences, behavioral sciences, chemical sciences, and bioengineering needed by health professionals and others engaged in basic research and clinical care, public health, health policy development, or related educational activities. MEDLINE also covers life sciences vital to biomedical practitioners, researchers, and educators, including aspects of biology, environmental science, marine biology, plant and animal science as well as biophysics and chemistry.

A distinctive feature of MEDLINE is that the documents are indexed with NLM [Medical Subject Headings](http://www.nlm.nih.gov/pubs/factsheets/mesh.html) (MeSH®). Dialog™ provides an interactive thesaurus so searchers can take full advantage of these and easily find the right terms for subjects while viewing their broader and narrower hierarchies, subheadings and scope notes.

The greater part of MEDLINE consists of fully indexed documents, but there are also several types of 'in process' documents, including those known as 'Publisher' documents, which are early-release, electronic versions posted to the web before full bibliographic information is known.

MEDLINE covers virtually every area in the broad field of biomedicine, including, but not limited to, the following:

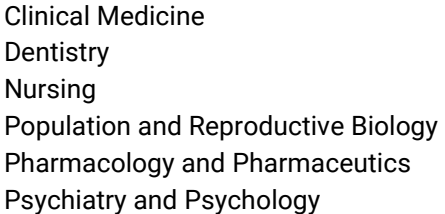

Environmental, Public and Occupational Health Veterinary Medicine **Nutrition** Pathology Anatomy and Physiology **Toxicology** 

Use MEDLINE to answer such questions as:

- What is the latest progress in developing a vaccine for the zika virus?
- Have any clinical trials been conducted on belatacept in kidney transplantation?
- Are there any systematic reviews on the treatment of large non-pedunculated colorectal polyps?
- What are the adverse effects of indomethacin?

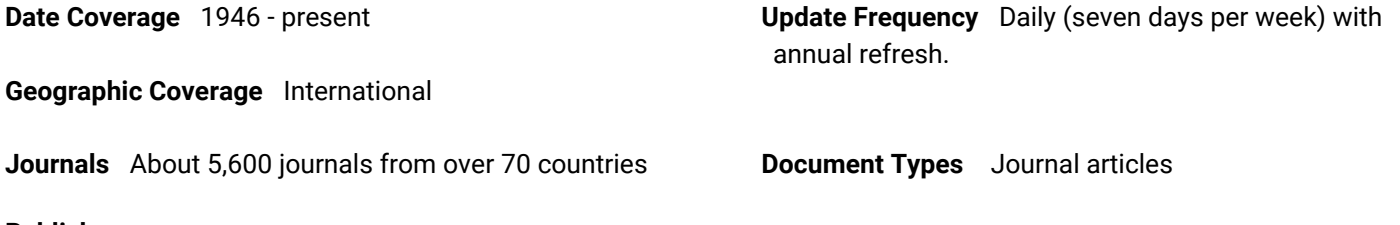

**Publisher**

MEDLINE is produced by the U.S. National Library of Medicine.

National Library of Medicine Customer Services Section 8600 Rockville Pike Bethesda, MD 20894

# Sample Document

# **MEDLINE®**

### Citation/Abstract « Back to results

Add to selected items

【 Order full text a Save to My Research E

### 225Ac-PSMA-617 in chemotherapy-naive patients with advanced prostate cancer: a pilot study

Sathekge, Mike; Bruchertseifer, Frank; Knoesen, Otto; Reyneke, Florette; Lawal, Ismaheel; et al. European journal of nuclear medicine and molecular imaging 46.1: 129-138. (Jan 2019)

### E Abstract (summary) Translate

### **AB**

 $T1$ 

AU

**PUB** 

### **BACKGROUND**

A remarkable therapeutic efficacy has been demonstrated with 225Ac-prostate-specific membrane antigen (PSMA)-617 in heavily pre-treated metastatic castration-resistant prostate cancer (mCRPC) patients. We report our experience with 225Ac-PSMA-617 therapy in chemotherapy-naïve patients with advanced metastatic prostate carcinoma.

### **MFTHODS**

Seventeen patients with advanced prostate cancer were selected for treatment with 225Ac-PSMA-617 in 2-month intervals, with initial activity of 8 MBq, then de-escalation to 7 MBq, 6 MBq or 4 MBq in cases of good response. In one patient, activity was escalated to 13 MBq in the third cycle. Fourteen patients had three treatment cycles administered, while in three patients treatment was discontinued after two cycles due to good response. Six out of 17 patients received additional treatments after the third cycle. Prostate-specific antigen (PSA) was measured every 4 weeks for PSA response assessment. 68Ga-PSMA-PET/CT was used for functional response assessment before each subsequent treatment cycle. Serial full blood count, renal function test, and liver function were obtained to determine treatment-related side effects.

#### **RESULTS**

Good antitumor activity assessed by serum PSA level and 68Ga-PSMA-PET/CT was seen in 16/17 patients. In 14/17 patients, PSA decline ≥90% was seen after treatment, including seven patients with undetectable serum PSA following two (2/7) or three cycles (5/7) cycles of 225Ac-PSMA-617. Fifteen of 17 patients had a > 50% decline in lesions avidity for tracer on 68Ga-PSMA-PET/CT including 11 patients with complete resolution (PET-negative and either stable sclerosis on CT for bone or resolution of lymph node metastases) of all metastatic lesions. Grade 1/2 xerostomia was seen in all patients, and none was severe enough to lead to discontinuation of treatment. One patient had with extensive bone marrow metastases and a background anemia developed a grade 3 anemia while another patient with solitary kidney and pre-treatment grade 3 renal failure developed grade 4 renal toxicity following treatment. The group presented with significant palliation of bone pain and reduced toxicity to salivary glands due to de-escalation.

#### **CONCLUSIONS**

225Ac-PSMA-617 RLT of chemotherapy-naïve patients with advanced metastatic prostate carcinoma led to a ≥ 90% decline in serum PSA in 82% of patients including 41% of patients with undetectable serum PSA who remained in remission 12 months after therapy. The remarkable therapeutic efficacy reported in this study could be achieved with reduced toxicity to salivary glands due to de-escalation of administered activities in subsequent treatment cycles. This necessitates further exploration for informing clinical practice and clinical trial design.

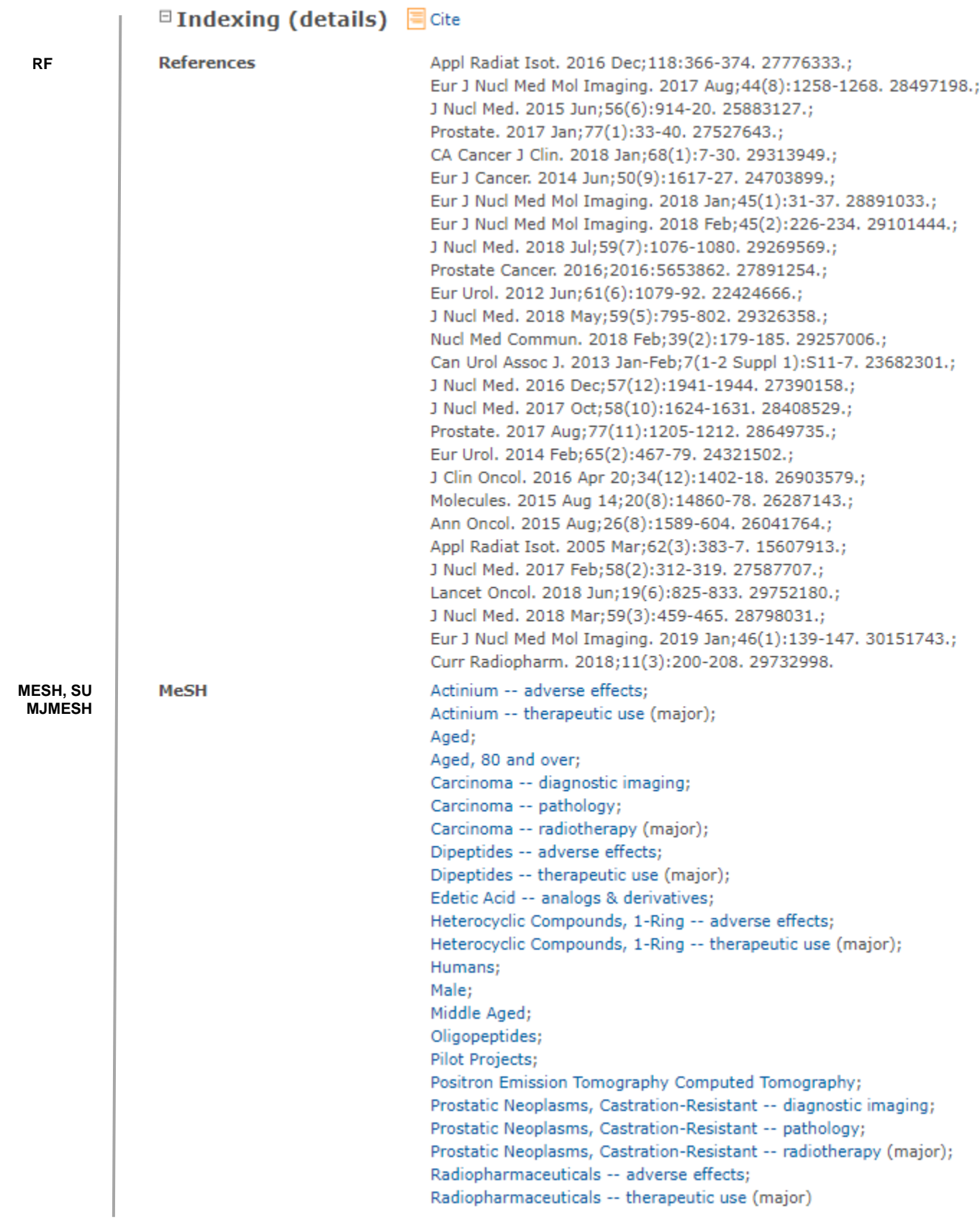

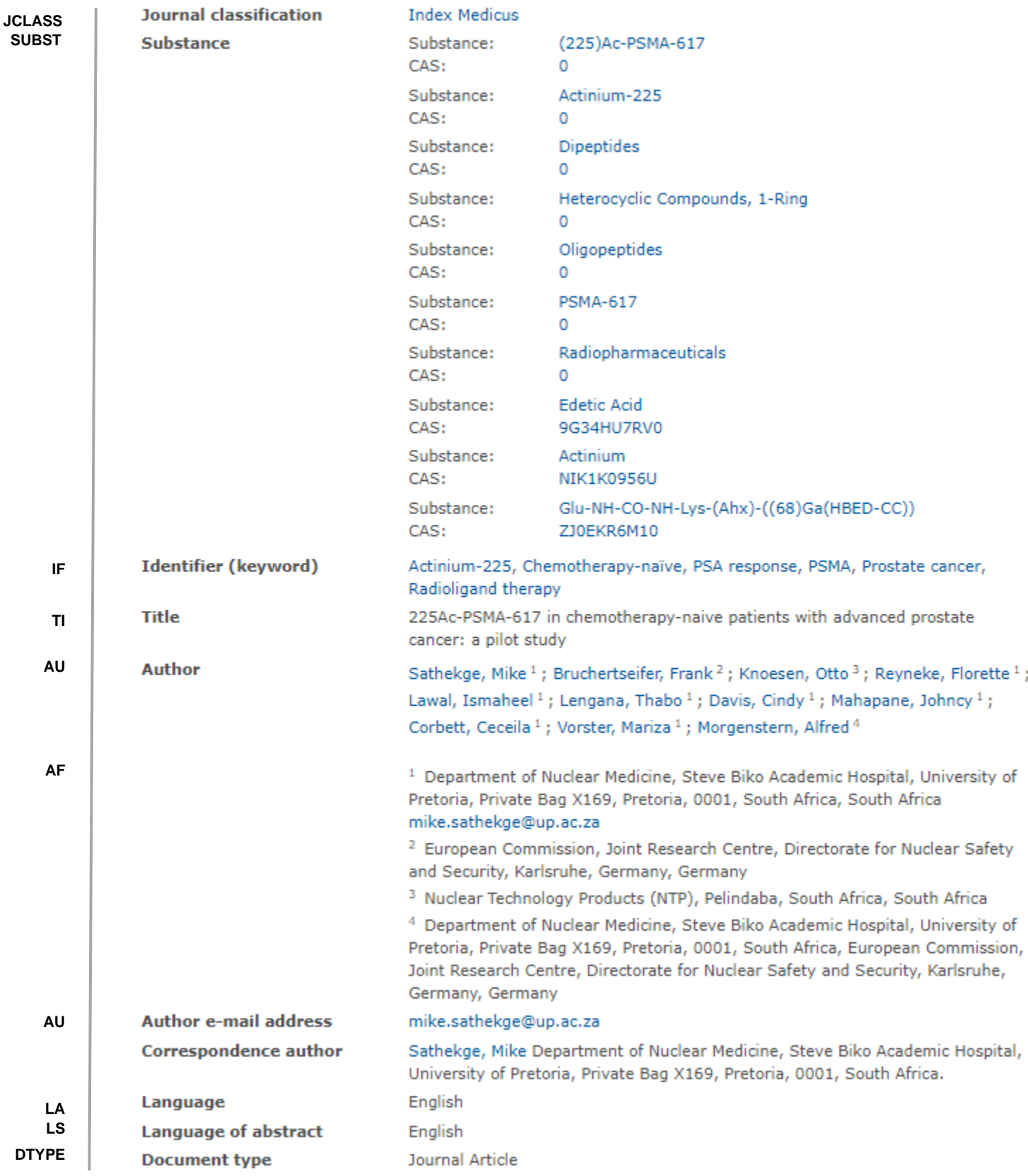

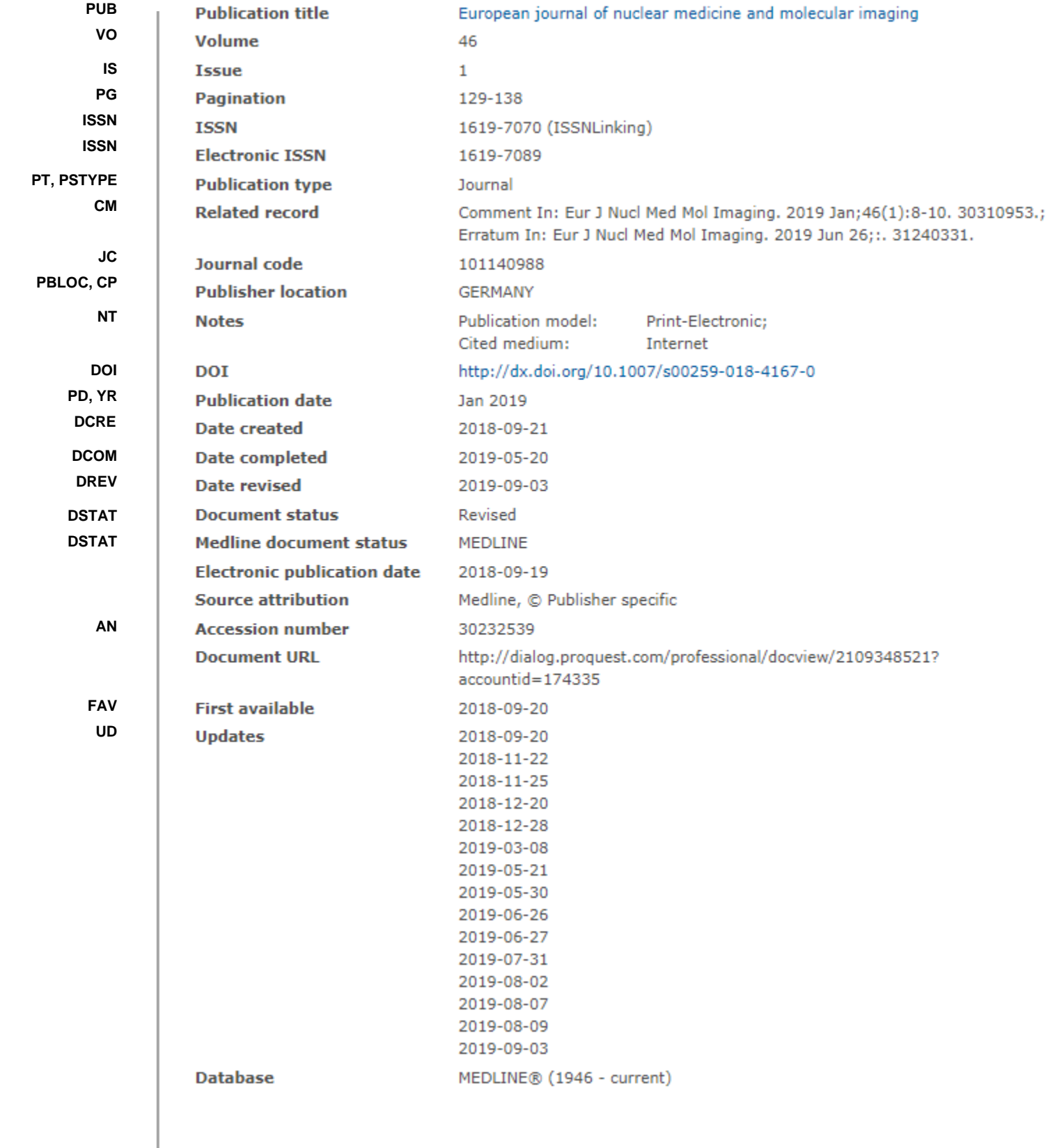

# Search Fields

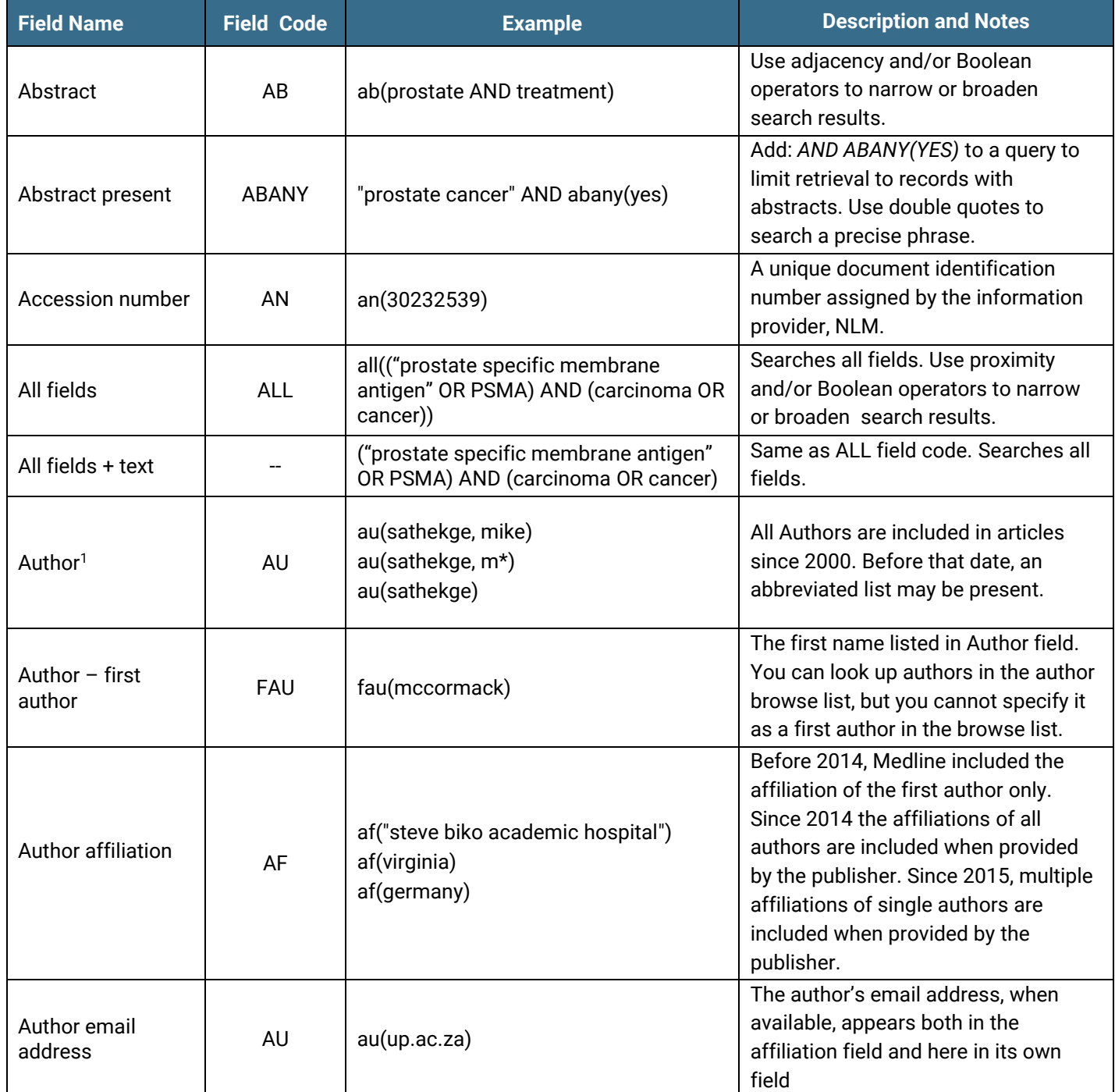

<sup>6</sup>  $^1$  A Lookup/Browse feature is available for this field in the Advanced Search dropdown or in Browse fields.

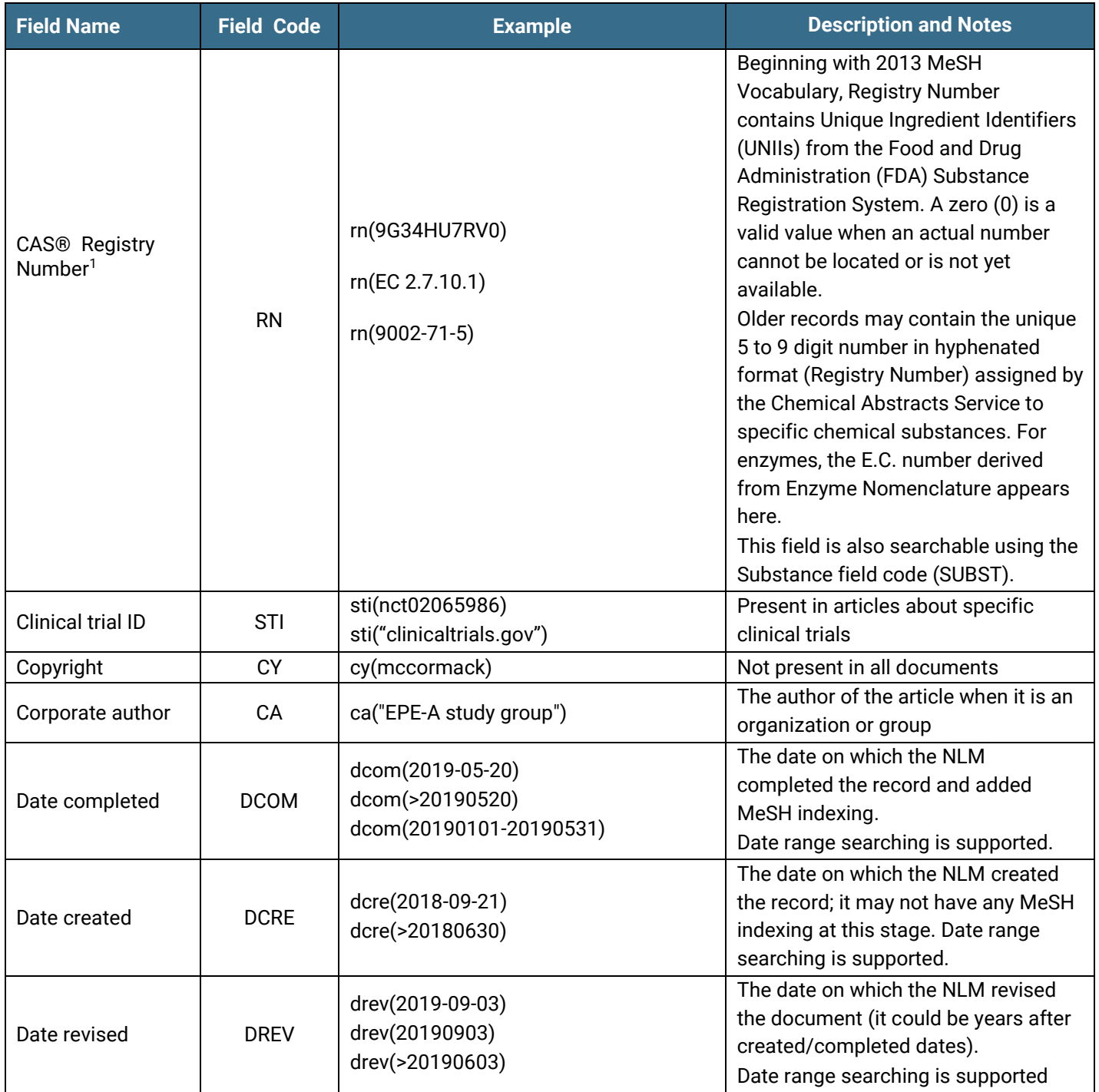

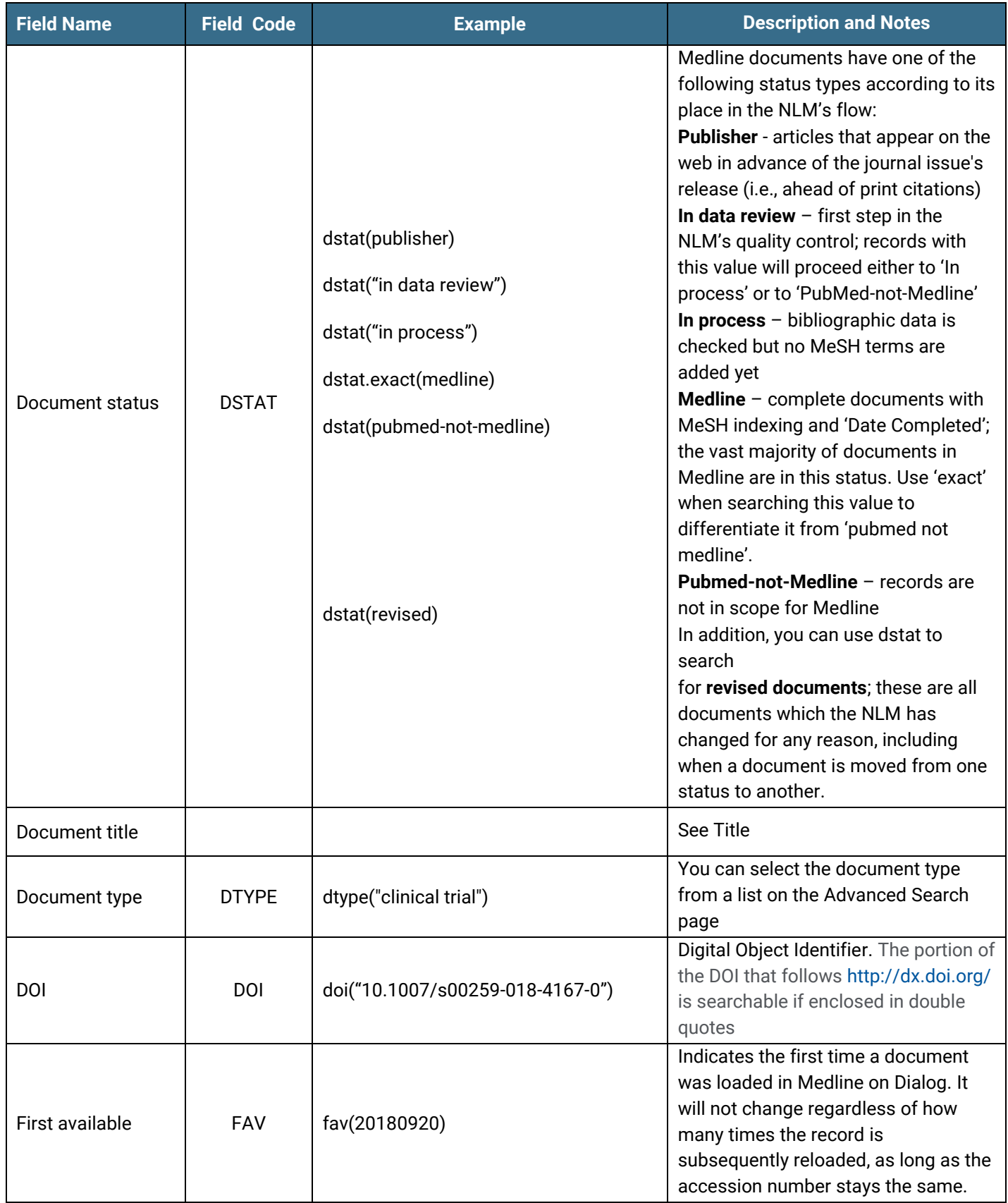

| <b>Field Name</b>             | <b>Field Code</b> | <b>Example</b>                                                                | <b>Description and Notes</b>                                                                                                    |
|-------------------------------|-------------------|-------------------------------------------------------------------------------|----------------------------------------------------------------------------------------------------|
| From database <sup>2</sup>    | <b>FDB</b>        | "prostate cancer" AND fdb(medlineprof)<br>"prostate cancer" AND fdb(10000136) | Useful in multi-file searches to isolate<br>records from a single database. FDB<br>cannot be searched on its own;<br>specify at least one search term then<br>AND it with FDB.                                                                                                   |
| Genetic sequence<br>number    | <b>GEN</b>        | gen(hm744763)                                                                 | Molecular sequence data. An article<br>may have a reference to the databank<br>and the accession number assigned<br>to the sequence, and these are<br>included in Medline since 1988. This<br>field is present in less than 1% of<br>Medline documents.                          |
| Grant information             | GI                | gi("medical research council")                                                | If the work described in the article is<br>supported by a grant or sponsorship<br>the name of the fund-giving authority<br>is provided here.                                                                                                    |
| Identifiers<br>(keyword)      | IF                | if(chemotherapy-naive)                                                        | Included in about 10% of Medline<br>documents, identifiers are supplied by<br>partners to the NLM, such as NASA<br>and the Kennedy Institute of Ethics.<br>Use MeSH for more comprehensive<br>subject searching (see below).                                                     |
| Investigator/<br>collaborator | IR                | ir(weber)                                                                     | Included in less than 1% of Medline<br>documents, these are the names of<br>individuals who are not authors but<br>are listed in the paper as investigators<br>or collaborators involved in the<br>research                                                                      |
| <b>ISSN</b>                   | <b>ISSN</b>       | issn(1619-7070)<br>issn(16197070)<br>issn(1619-7089)                          | Both the print and the electronic ISSN<br>can be searched with this field code.<br>Also searchable via the Look Up<br>Citation tool.                                                                                                    |
| <b>Issue</b>                  | <b>ISS</b>        | iss(1)<br>iss(supp)                                                           | Issue information is also searchable<br>via the Look Up Citation tool.                                                                                                    |
| Journal<br>classification     | <b>JCLASS</b>     | jclass("abridged index medicus")                                              | The NLM groups journals into very<br>broad subject categories. You can<br>select them from a list on the<br>Advanced Search page. A common<br>one is 'Abridged Index Medicus' which<br>includes Medline's priority journals,<br>i.e. those which are processed before<br>others. |

 $^2$  Click the "Field codes" hyperlink at the top right of the Advanced Search page. Click "Search syntax and field codes", then click on "FDB command" to get a list of database names and codes that can be searched with FDB.

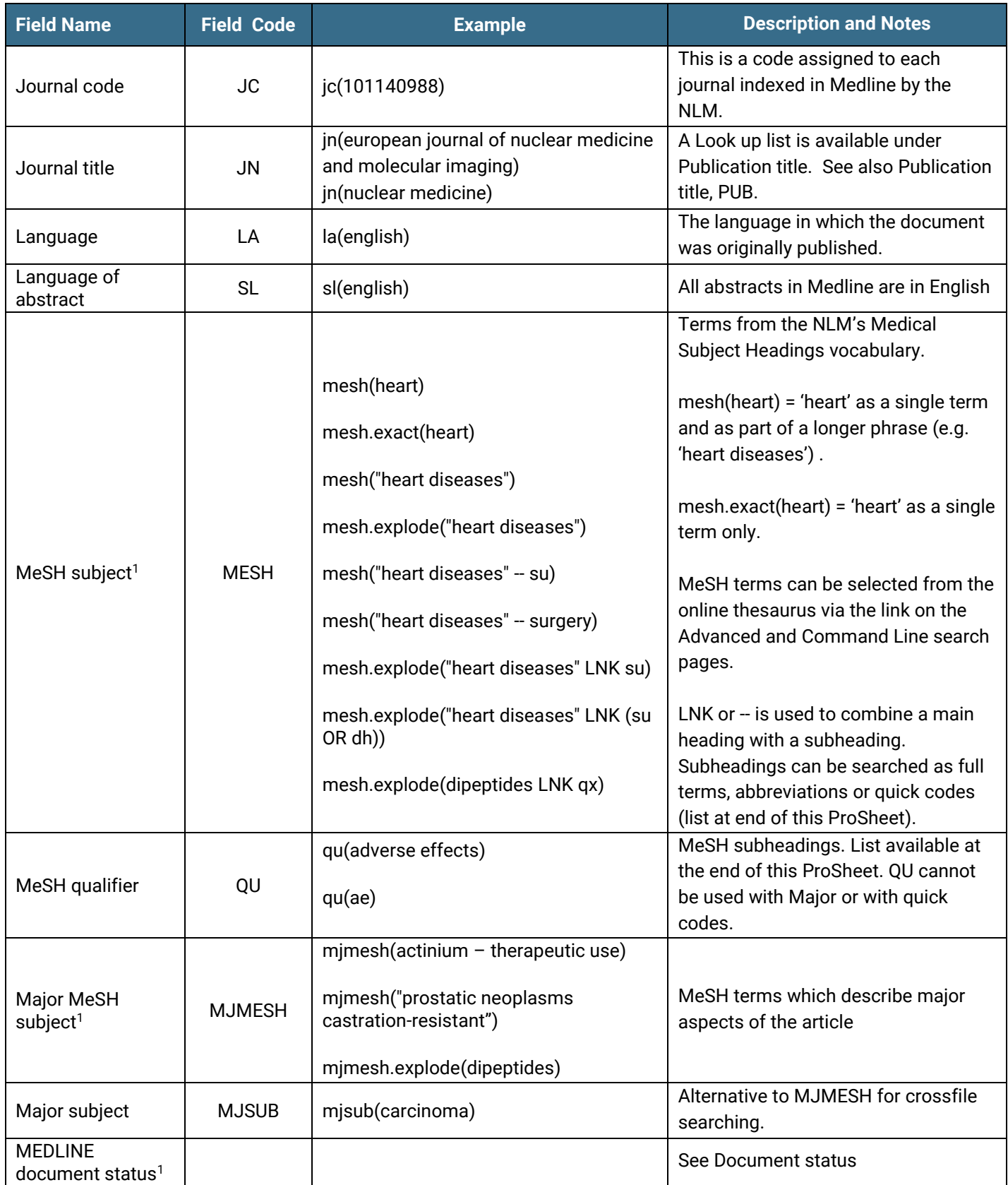

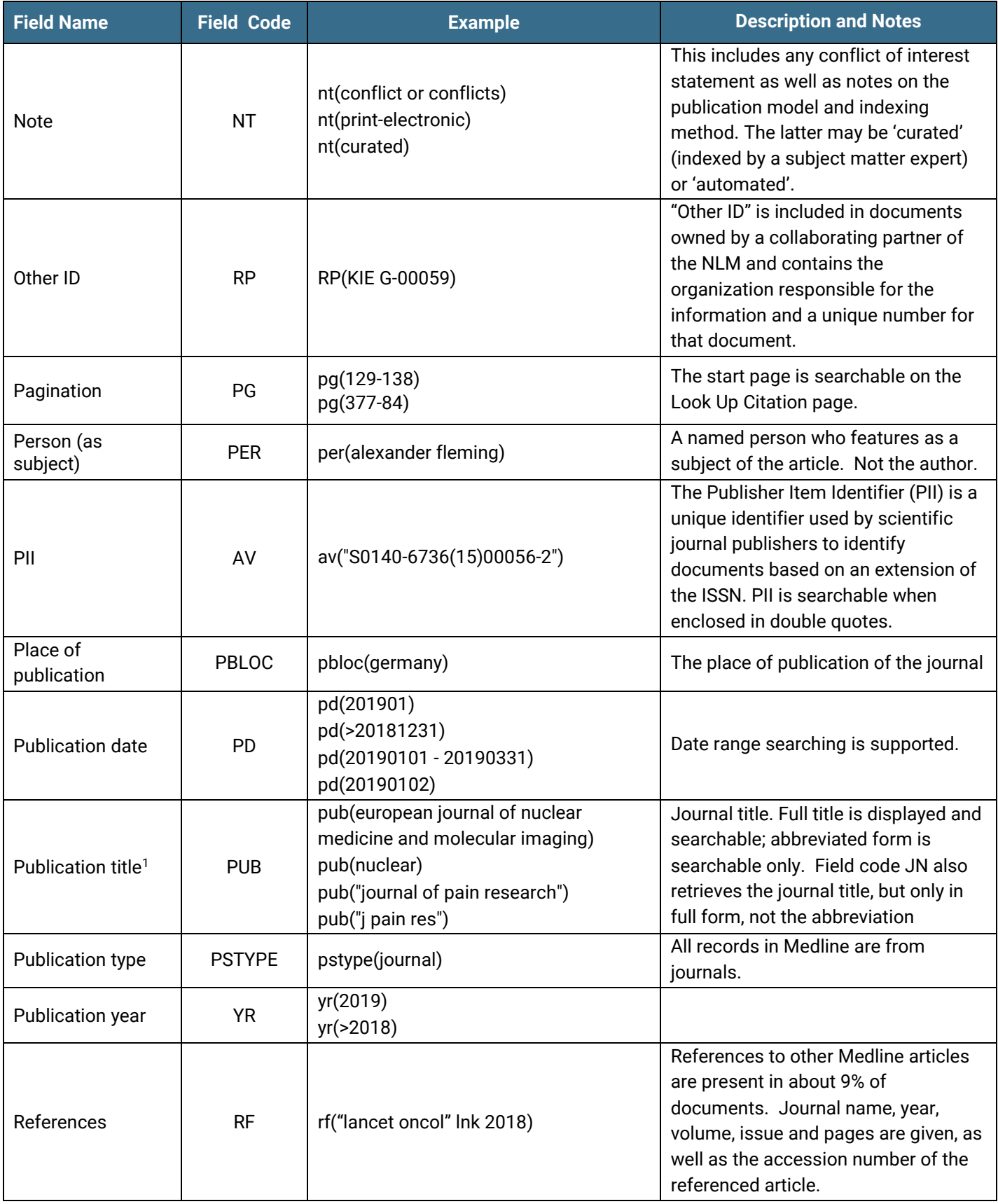

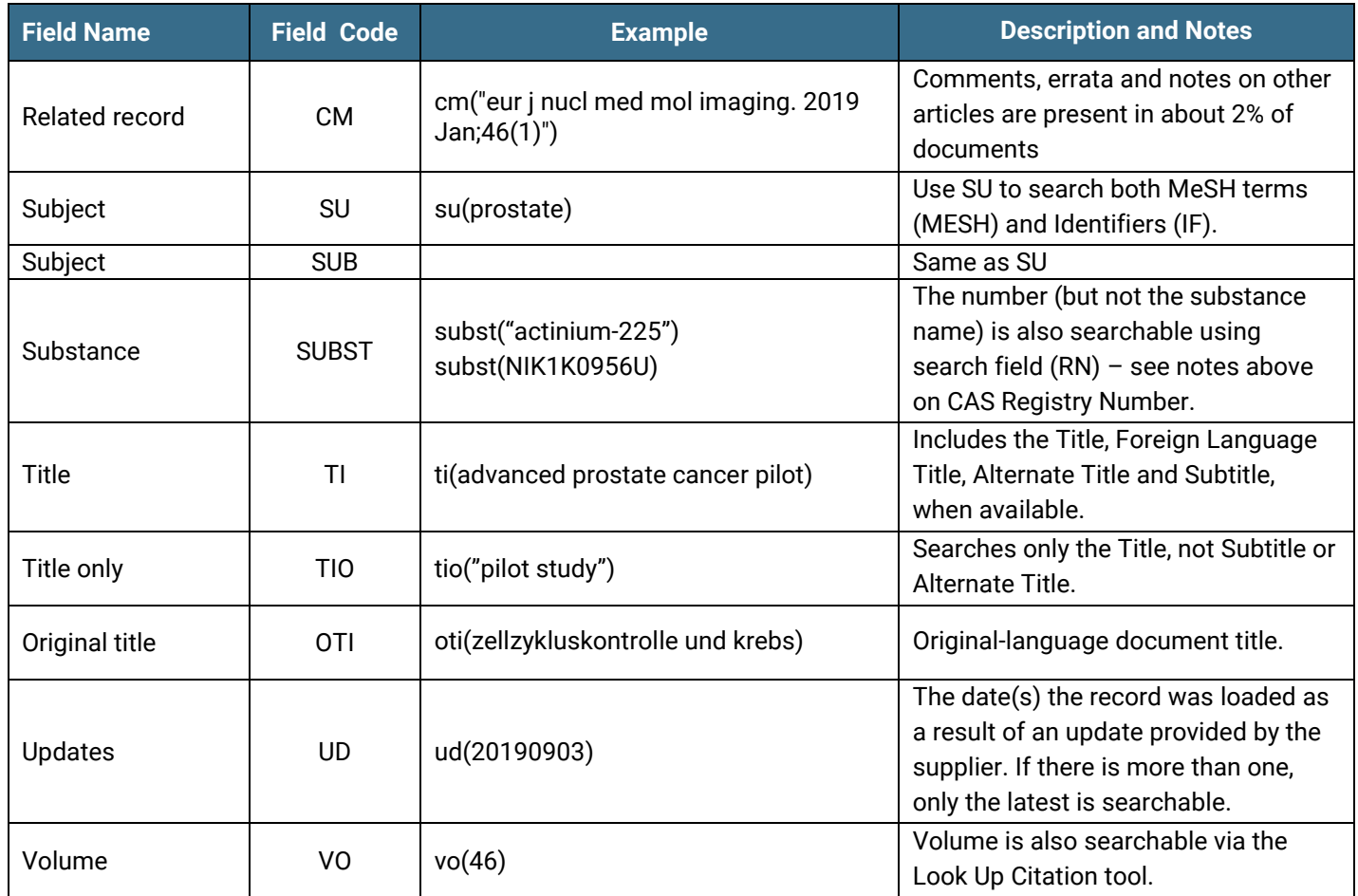

# Search Tools

Field codes are used to search document fields, as shown in the sample document. Field codes may be used in searches entered on the **Basic Search**, **Advanced Search**, and **Command Line** search pages. **Limit options**, **Look up lists**, and **["Narrow results by" filters](#page-12-0)** tools are available for searching. Some data can be searched using more than one tool.

# Limit Options

Limit options are quick and easy ways of searching certain common concepts*.* On the Advanced search page check boxes are available for:

### **Humans, Animals, Males, Females, Reviews, Clinical Trials, Abstract included**

Short lists of choices are available for:

### **Document type, Language, Age group, Document status, Journal classification**

**Date limiters** are available in which you can select single dates or ranges for dates **published, updated** and **created** (by the NLM).

# Command Line Common Concepts

Search common concepts as follows:

ABANY(YES), HUMAN(YES), ANIMAL(YES), FEMALE(YES), MALE(YES)

Find review articles with the strategy: DTYPE(REVIEW OR "META ANALYSIS" OR "CONSENSUS DEVELOPMENT CONFERENCE" OR GUIDELINE)

Find clinical trials with the strategy: DTYPE("CLINICAL TRIAL\*" OR "CONTROLLED CLINICAL TRIAL" OR "MULTICENTER STUDY" OR "RANDOMIZED CONTROLLED TRIAL" OR "EQUIVALENCE TRIAL") OR MESH.EXACT.EXPLODE("CLINICAL TRIALS AS TOPIC")

Find priority journals with the strategy: JCLASS("ABRIDGED INDEX MEDICUS")

## Browse Fields

You can browse the contents of certain fields by using Look Up lists. These are particularly useful to validate spellings or the presence of specific data. Terms found in the course of browsing may be selected and automatically added to the Advanced search form. Look Up lists are available on the Advanced search page in the fields drop-down and in the search options for:

### **Author, CAS® Registry Number, Major MeSH, MeSH, Publication title**

### Thesaurus

The MeSH vocabulary is available by clicking on the "Thesaurus" hyperlink on the right side of the Advanced Search and the Command Line Search pages. Terms may be searched within the thesaurus, then selected to be added automatically to the search form.

# <span id="page-12-0"></span>"Narrow results By" Filters

When results of a search are presented, the results display is accompanied by a list of "Narrow results by" options shown on the right-hand panel. Click on any of these options and you will see a ranked list showing the most frequently occurring terms in your results. Click on term(s) you wish to include or exclude and apply them to ("narrow") your search results. "Narrow results by" filters in MEDLINE include

### **Document type, Author, CAS® Registry number, Language, MeSH, Major MeSH, Publication title, Journal classification, Publication date**

# Look Up Citation

If you need to trace a particular bibliographic reference, use the Look Up Citation feature. Find a link to this toward the top left-hand corner of the Advanced Search page, or in the drop list under Advanced on any search form; click this and you will go to a page where you can enter any known details of the citation, including document title, author, journal name, volume, issue, page, publication date, ISSN.

### Notes

### **Document Status**

The status of the MEDLINE document is indicated by one of five phrases:

### PUBLISHER, IN-DATA-REVIEW, IN-PROCESS, MEDLINE and PUBMED-NOT-MEDLINE.

A document can be in any one of these stages, but the vast majority of them are 'MEDLINE', i.e., reviewed, verified and fully indexed with MeSH headings. 'Publisher', 'In-Data-Review' and 'In-Process' documents are put into MEDLINE quickly to ensure currency of the information; they have no MeSH headings and may not be fully verified.

'Publisher' articles are those appearing on the Web before they have been assigned to a specific journal issue so they may not yet have full bibliographic details. 'In-Data-Review' documents are at the first stage of review and verification, and 'In-Process' are at the second – author names, article titles and pagination are checked.

All of these 'in-processing' types subsequently undergo complete quality review by the NLM, and most are indexed and moved into complete MEDLINE status. At this point they are sent to Dialog's MEDLINE again when they overwrite the earlier in-process records.

A few documents remain out of MEDLINE's usual scope and are not indexed with MeSH, though they stay in the database and have full bibliographic information; these are the 'PubMed-not-MEDLINE' records.

You can see these status indicators in the 'MEDLINE document status' field, and search them using the field code DSTAT or choose an option from the short 'Document status' check-box list.

#### Search as:

#### **dstat(in-process OR in-data-review)**

**dstat.exact(medline)** - it is important to use 'exact' here, to differentiate 'MEDLINE' from 'Pubmed-not-MEDLINE'.

Publisher, In-Process and In-Data-Review records are added daily to MEDLINE.

### **Annual Reload**

The NLM makes changes every year to the MeSH thesaurus to reflect changing medical terminology. New terms are added, some are changed and old terms are deleted. Every December the NLM provides a complete reload of MEDLINE to incorporate these MeSH changes.

### **Revised Documents**

The NLM carries out a continuous program of editing and revising documents as new information about older records becomes available. Three fields towards the end of the document display the dates on which the record was created, completed and revised.

Editorial revisions might consist of changes to journal names, abbreviations or ISSNs, or the addition of Registry numbers or internal NLM fields. The NLM does not indicate the nature of the revision when they supply these documents.

In addition, every document is flagged as revised when it moves from one status to another, such as from 'In-Process' to 'MEDLINE'. This application of 'revised' to changes in document status was introduced in October 2016.

Occasionally the period between the date on which the record was created and the date on which it was revised or completed is long – sometimes many years. It can therefore happen that a document created in 1975 was revised or completed in 2019. When revised or completed, the document enters the database again (as described above, as part of the review/completion process). Such documents will appear in the results of your searches and sometimes the NLM supplies large batches of them; if you wish to minimize the number of older records with editorial changes in your results, add a recent publication year range to your strategy, e.g. **AND py(>2017),** or a "date created" or "first available" limiter, e.g. **AND dcre, fav(>20170101)**

# Document formats

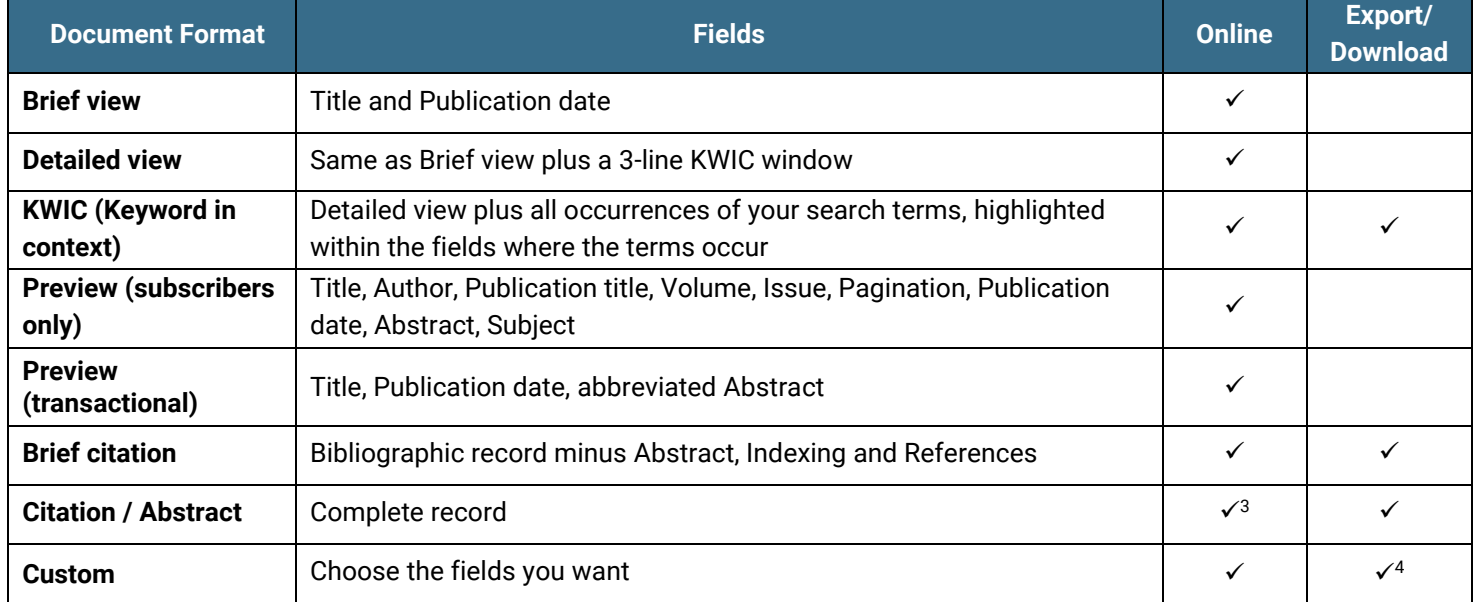

 $3$  In Online-view mode, Dialog gives access to two document formats only: Brief citation, and the 'most complete' format available. Depending on the database, or the amount of data available for a record, the most complete format may be any one of Citation, Citation/Abstract, Full text, or Full text – PDF.

<sup>4</sup> Custom export/download format is available in the following mediums only: HTML, PDF, RefWorks, RTF, Text only, XLS.

# MeSH subheadings

MeSH subheadings (or qualifiers) are used to define the context of a main MeSH heading. An article indexed with "aripiprazole -- adverse effects" informs the reader that the article is about the drug aripiprazole and specifically about the adverse effects of it. MeSH terms and subheadings can be selected from the online thesaurus via the link on the Advanced and Command Line search pages. For ease of reference the subheadings are also reproduced below. Subheadings can be searched as full terms, abbreviations or as a quick code for a group of subheadings (list of MeSH subheading quick codes follows the full list below). Not all subheadings can be combined with every main MeSH heading; a MeSH heading's allowable subheadings are indicated in the online thesaurus.

Use LNK or -- to combine a main heading with a subheading, e.g.:

mesh(aripiprazole -- ae) mesh.explode("antipsychotic agents" LNK qx)

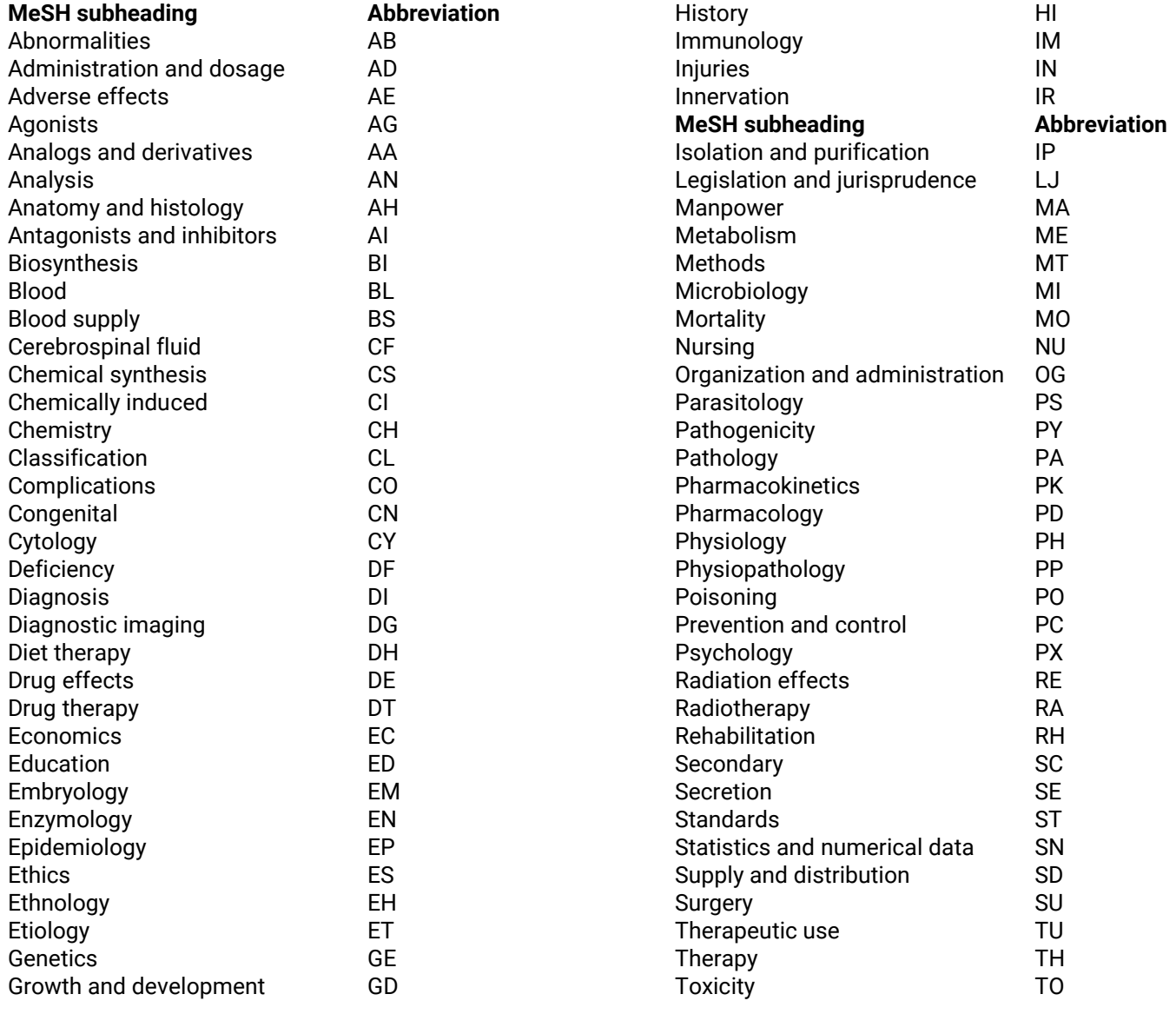

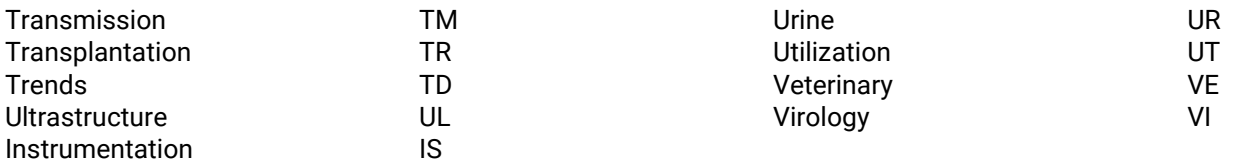

# MeSH subheading quick codes

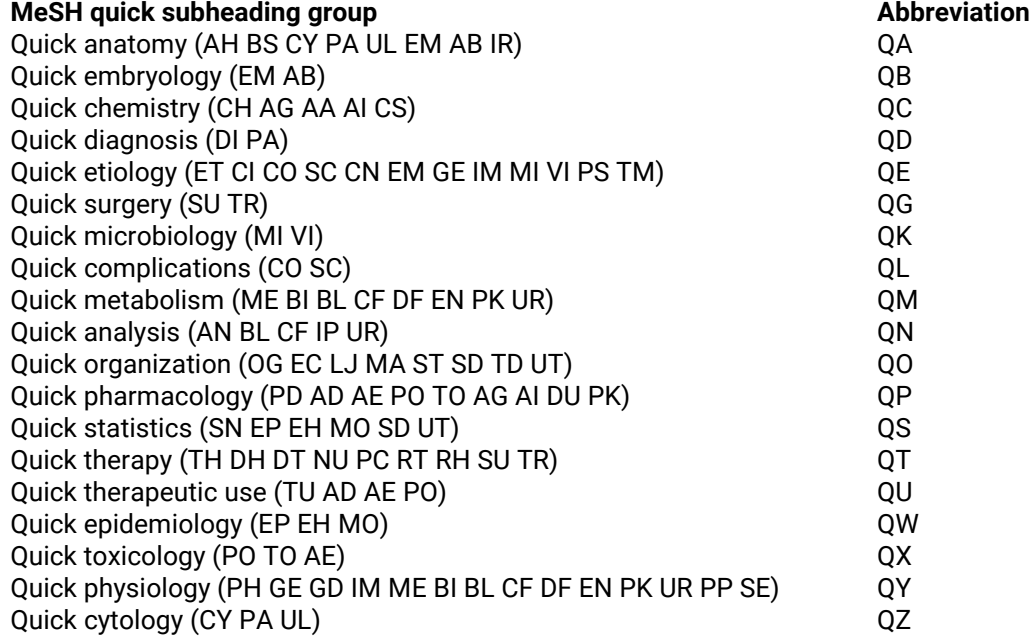

### **Terms & Conditions**

### **MEDLINE/PUBMED SPECIFIC TERMS**

NLM freely provides PubMed/MEDLINE data. Please note some PubMed/MEDLINE abstracts may be protected by copyright.

### **GENERAL TERMS AND CONDITIONS**

Users of the data agree to:

- $\circ$  acknowledge NLM as the source of the data in a clear and conspicuous manner,
- $\circ$  properly use [registration and/or trademark symbols](https://www.nlm.nih.gov/pubs/factsheets/trademarks.html) when referring to NLM products, and
- o not indicate or imply that NLM has endorsed its products/services/applications.

• Users who republish or redistribute the data (services, products or raw data) agree to:

- o maintain the most current version of all distributed data, or
- o make known in a clear and conspicuous manner that the products/services/applications do not reflect the most current/accurate data available from NLM.

• These data are produced with a reasonable standard of care, but NLM makes no warranties express or implied, including no warranty of merchantability or fitness for particular purpose, regarding the accuracy or completeness of the data. Users agree to hold NLM and the U.S. Government harmless from any liability resulting from errors in the

data. NLM disclaims any liability for any consequences due to use, misuse, or interpretation of information contained or not contained in the data.

• NLM does not provide legal advice regarding copyright, fair use, or other aspects of intellectual property rights. See the [NLM Copyright page.](https://www.nlm.nih.gov/copyright.html)

• NLM reserves the right to change the type and format of its machine-readable data. NLM will take reasonable steps to inform users of any changes to the format of the data before the data are distributed via the [announcement](https://www.nlm.nih.gov/databases/download/pubmed_medline.html)  [section](https://www.nlm.nih.gov/databases/download/pubmed_medline.html) or [subscription to email and RSS updates.](https://www.nlm.nih.gov/listserv/rss_podcasts.html)

[Dialog Standard Terms & Conditions](http://media2.proquest.com/documents/proquestdialog_tc.pdf) apply.

Contact: **Dialog Global Customer Support** Email[: Customer@dialog.com](mailto:Customer@dialog.com) Within North America **1 800 334 2564** Outside North America **00 800 33 34 2564**